# **About This Document**

# Who Should Read This Manual

Anyone responsible for storage management should read this manual. Whether you're responsible for maintaining a large network with multiple servers and workstations, or you're using your computer at home, this manual is written for you.

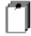

Read the next section to get a quick view of what you'll find in this book. Recommendations for protecting your data and guidelines for recovering from a disaster caused by losing data are all here. It's not necessary to read this entire document at once; therefore, you'll want to look at the introductory material first to decide which tasks are most important to you. The next section outlines the chapters and indicates what major tasks are covered.

Using ImageStor Page 1

# What You'll Find in This Book

*Using ImageStor* contains information you need for installing and using the product. ImageStor documentation provides a clear and easy path to information you need to use the product effectively.

The online Help provides quick references to using features and functions, while the manual gives you full product details and procedures. Release Notes contain last minute updates made to the product.

The following topics are covered:

#### Chapter 2, Introducing ImageStor

Introduces the features and functions of ImageStor and McAfee's other products and services.

#### Chapter 3, Installing and Starting ImageStor

Gives you step-by-step instructions for installing, setting up, and starting ImageStor.

### **Chapter 4, Working with ImageStor**

Describes the use of a bootable diskette and gives you step-by-step instructions for creating one. Gives you step-by-step instructions for backing up and restoring your system using ImageStor. Also included are instructions for setting preferences for ImageStor, as well as a real-life example of why you would use ImageStor to backup and restore your system.

## **Appendix A, Directory Listing**

Lists and describes the directories and files created during ImageStor installation.

Page 2 ImageStor

# **Notation and Symbols**

In this section, we've illustrated and described the conventions we've used throughout the manual. Our style is designed to eliminate clutter so that you can focus on the important task of protecting your data. Take a look now, before you begin using the guidelines, so that you'll know how to interpret the information in this manual.

#### **Procedures**

Procedures begin with a feature description followed by step-by-step procedures. Specific text you are to type is shown in uppercase letters. Placeholders for items such as file names that you must supply yourself are shown in lower-case letters.

We do not tell you to press ENTER after every command. We assume you have a working knowledge of the DOS environment.

The following paragraphs show how procedures appear:

### Step Action

1. Numbered steps tell you what action to take.

**Response**: Tells how the system responds to the actions you take.

**Action**: Tells what further action, if necessary, you need to perform to complete the step.

Once you become familiar with how to use ImageStor, you can skip the feature description and go straight to the procedure for a quick reference.

Using ImageStor Page 3

#### Information references

*Key notation.* This notation represents a key on the keyboard. In a step-by-step instruction, we instruct you to press one key or a combination of keys, to perform a function.

For example, press the ENTER key. Or, press SHIFT+F10

*Author note*. The author note emphasizes information about any of the following:

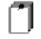

This note contains important information for all users.

- Options
- Functions
- Procedures
- References to information in the current chapter, a different chapter, or another manual.

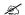

*Text note.* The text note emphasizes supplemental information that provides tips about options, functions, or procedures.

.

Page 4 ImageStor